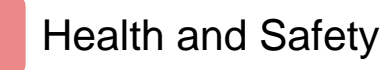

#### Getting Started

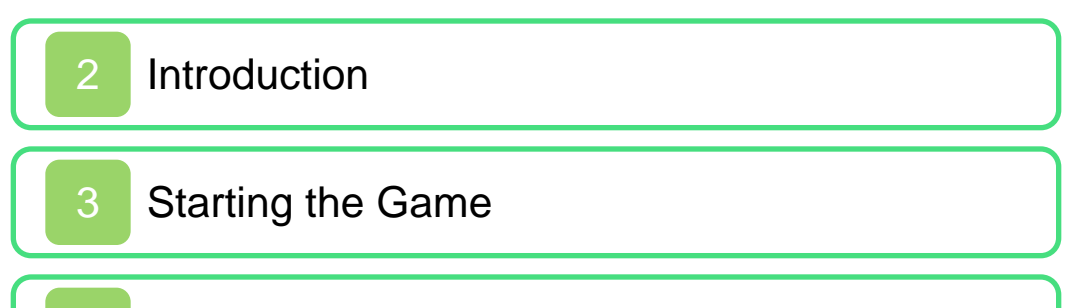

[Saving Your Game](#page-8-0)

#### How to Play

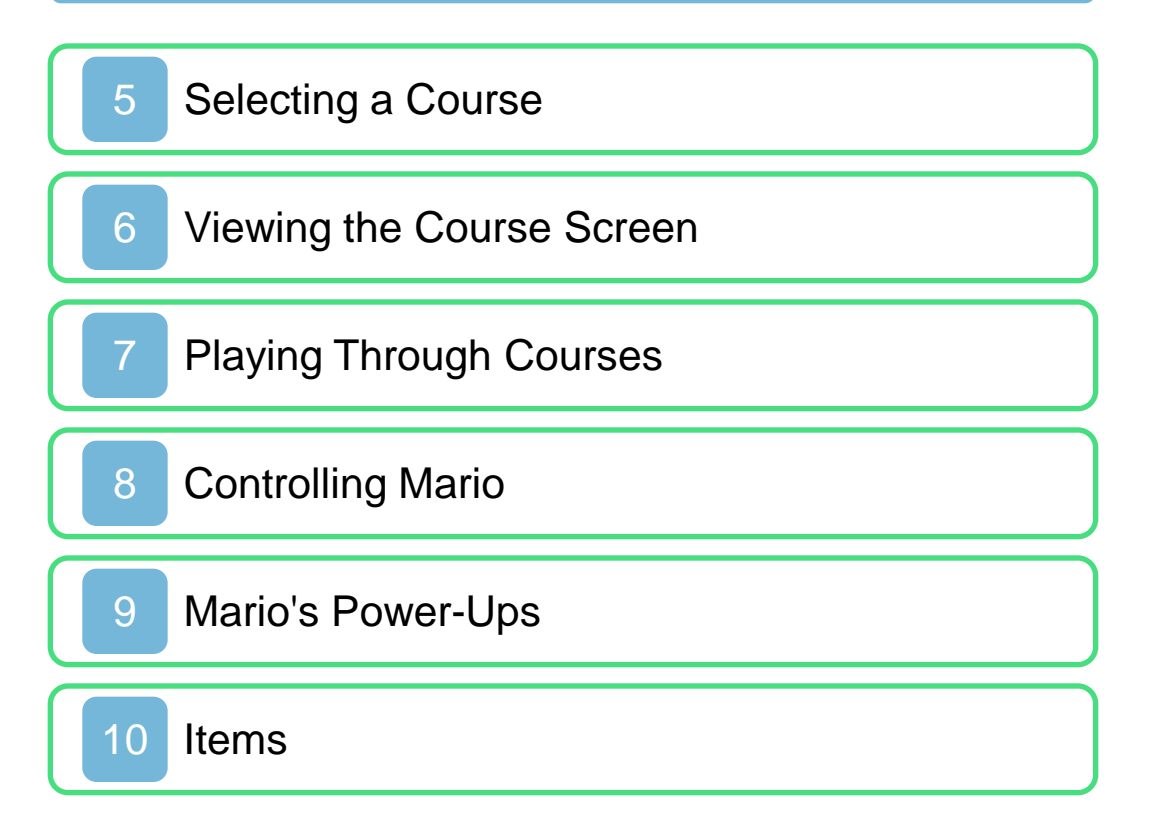

#### **Communications**

11 [StreetPass](#page-24-0)

# **Troubleshooting**

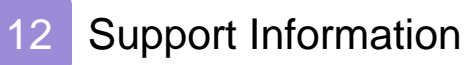

#### <span id="page-2-0"></span>**Health and Safety**

Thank you for choosing SUPER MARIO 3D LAND™ for the Nintendo 3DS™ system.

Please read this manual carefully before using the software. Please also read your Nintendo 3DS Operations Manual for more details and tips to help you enjoy your playing experience.

#### Health and Safety Information **A** Important

Before using this software, read all content within the Health and Safety Information application on the HOME Menu.

To access this application, tap the  $\triangle$  icon on the HOME Menu, then tap Open and read the contents of each section carefully. When you are finished, press  $\boxed{\triangle}$  HOME to return to the HOME Menu.

#### Protecting Your Privacy

This software allows you to share information, such as your Mii and Mii name, with other users through StreetPass.

When you download or use this software (including any d igital content or documentatio n you do wnload or use in connection with this software) and pay any applicable fees, you are granted a personal, non-exclusive, revocable license to use this software on your Nintendo 3 DS system. Your use of this software is subject to the Nintendo 3 DS Service User Ag reement, which includes the Nintendo 3DS system Privacy Policy and the Code of Conduct.

### <span id="page-4-0"></span>2 Introduction

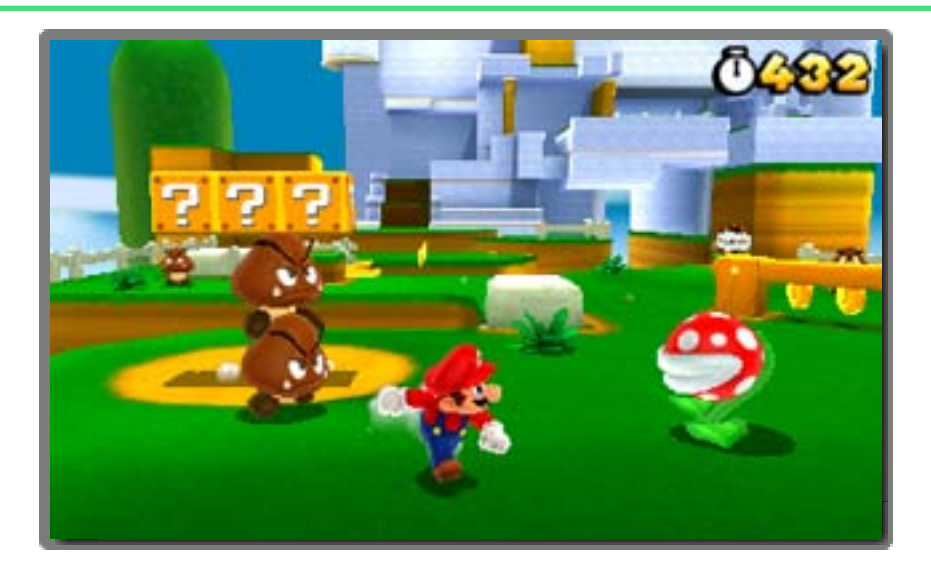

SUPER MARIO 3D LAND is an action game where you control the main character, Mario™. Run, jump, and stomp your way through challenging courses. Turn into Tanooki Mario with a Super Leaf, and race for the Goal Pole!

## <span id="page-5-0"></span>3 Starting the Game

Start the game, then go to the fileselection screen from the title screen.

When starting the game for the first time, you will be asked to configure before the title screen appears. The StreetPass<sup>™</sup> feature (page 11)

#### Starting a New Game

Select a file that says New Game.

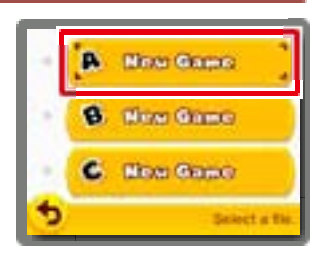

# Continuing from a Previous Game

Saved files will have Mii™ characters on them. Select the saved file you want to continue playing.

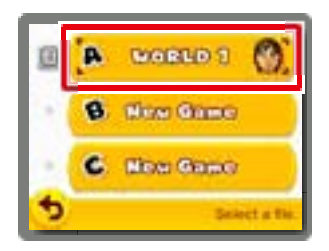

## Viewing File Information

Tap the  $\Box$  icon to the left of a file to view and edit information about the file.

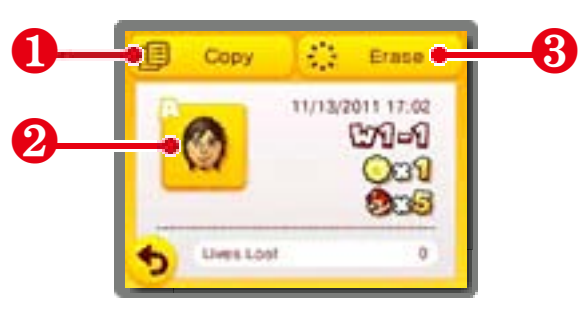

## ❶ Copy

Copy a file.

### ❷ Mii info

Tap to change the Mii displayed on the file.

Note: The Mii you select here will be used for StreetPass (page 11).

# **8** Erase

<u>. . . . . . . . . . . . .</u> Delete a file. Erased data cannot be recovered, so please be careful.

#### Erasing All Save Data

To erase all save data, wait until after the software starts up and the Nintendo 3DS logo has disappeared then simultaneously press and hold  $(A+B+\otimes +\otimes)$ until the title screen appears. Erased data cannot be recovered, so please be careful.

## 4 Saving Your Game

Your progress, which includes courses cleared, coins collected, and lives remaining, will be automatically saved whenever you clear a course and return to the course-selection screen. Note: The game will not be saved while you are playing a course. Note: You can save from the pause menu by pressing  $\sqrt{START}$  on the course-selection screen.

● Data can be lost due to user action such as repeatedly powering off and on the system, or removing the Game Card or SD Card while saving. Data loss may also be caused by poor connectivity, due to dirt or dust in the system's ports. Please be aware that in these cases data cannot be restored.

<span id="page-8-0"></span>

## <span id="page-9-0"></span>5 Selecting a Course

Move Mario to the course you want to play. Press  $\circledA$  or  $\circledB$  to enter the course.

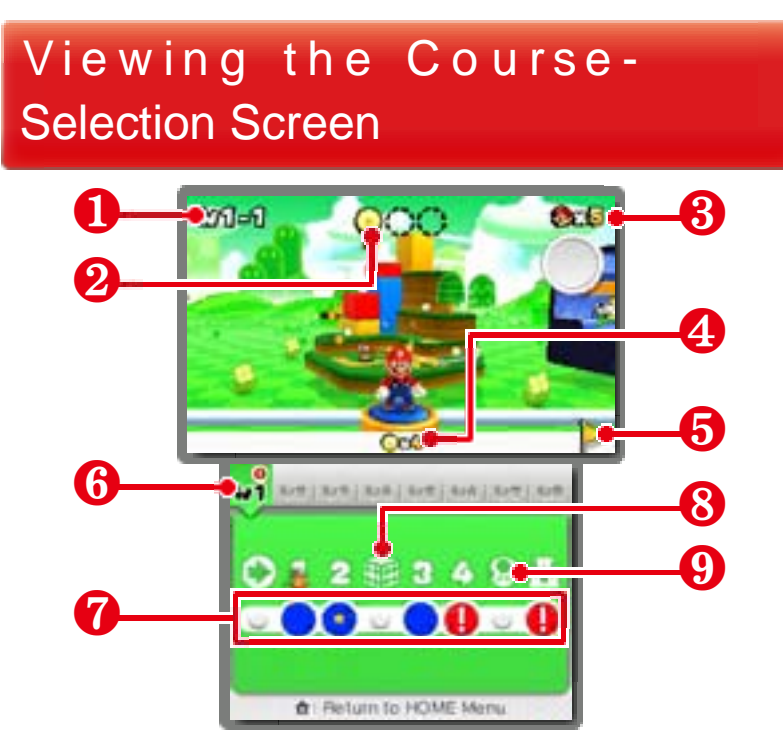

#### **O** Current world and course

#### 2 Star Medal info

This is the number of Star Medals you have obtained on the current course. There are three Star Medals hidden in each course.

**<sup>8</sup>** Remaining lives

# **4** Star Medal total

# **6** Golden Flag

This appears at the top of the Goal Pole when you grab it to clear a course.

# **<sup>6</sup>** World button tab

Tap a world you've visited before to return to it.

# Course buttons

You can move directly to a course by tapping it.

- **S**: Mario's location
	- : Courses not cleared
	- : Cleared courses
- Courses cleared with all three : Star Medals obtained
- Courses you can't enter

#### Courses You Can't Enter...

Collect the r e q u i r e d number of Star Medals to enter previously inaccessible courses.

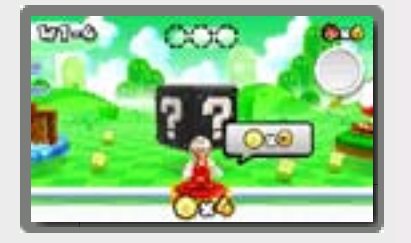

. . . . . . . . . . . . . . .

# **<sup>3</sup>** Mystery Boxes

Defeat the enemies inside within the time limit to receive items.

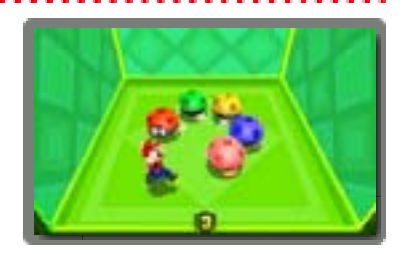

Note: You can receive Mystery Boxes over StreetPass (page 11).

**<sup>O</sup>** Toad House

You can receive presents or view the album here.

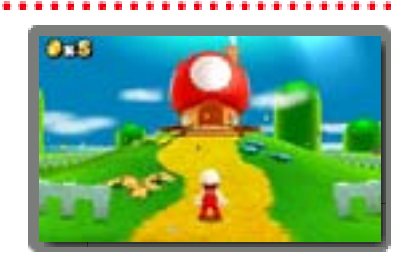

Note: You can save images in the album to the SD Card. Note: You can receive gifts from other Mii characters (page 11). Note: All Toad Houses will be restocked when you get a game over.

#### Pause Menu

Press  $\vert$  start  $\vert$  at the courseselection screen to display the pause menu, where you can save and return to the title screen.

<span id="page-12-0"></span>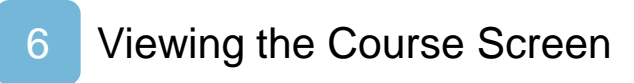

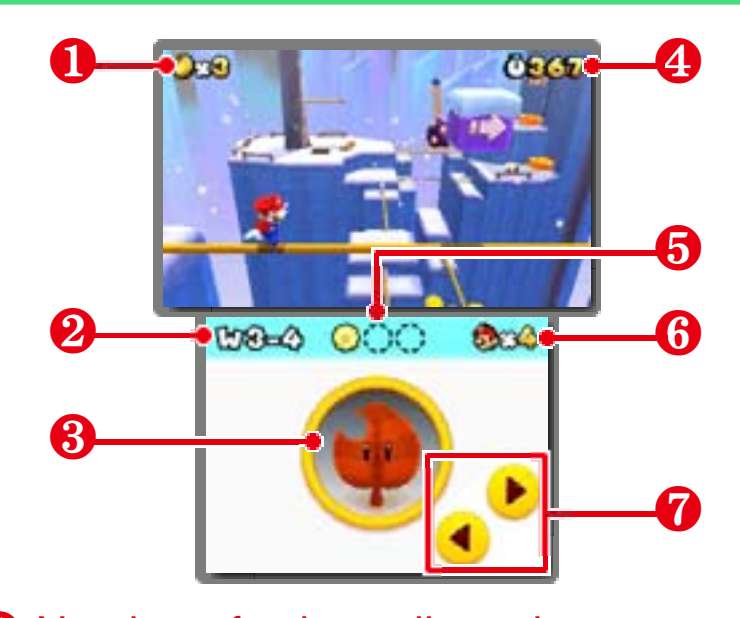

**O** Number of coins collected Current world and course Item storage Remaining time Star Medal info Remaining lives Note: You can also do this by Pressing  $\bigoplus$ **◯** Camera control panels Tap to look around the area.

#### Item Storage

Extra power-up items will appear in your item storage. You can store only one item at a time.

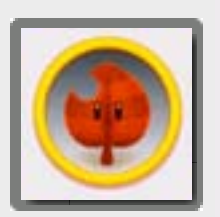

Note: If you already have an item and grab a new power-up item, the item will be replaced. Note: If you already have an item like a Super Leaf or Fire Flower and grab a Super Mushroom, it will turn into coins instead. Tap the stored item to use it.

#### Switching 3D Views

Press  $\overline{P}$  when playing a course to change how the 3 D visuals appear.

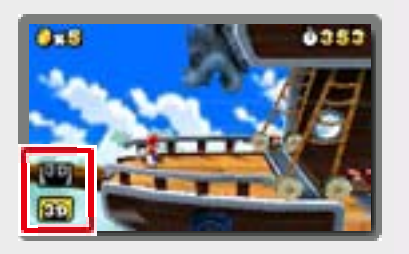

 $\bullet$  Press  $\bullet$  to enter normal

view. This is the default view. **80** Press **F** to enter the extended-depth view. This view may make it easier to

feel the depth of the 3D

visuals.

#### <span id="page-14-0"></span>**Playing Through Courses**

Control Mario and head for the Goal Pole at the end of the course.

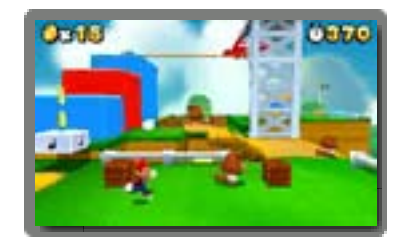

### Checkpoint Flag

If Mario touches a Checkpoint Flag during a course, you can try again from that point if you lose a life.

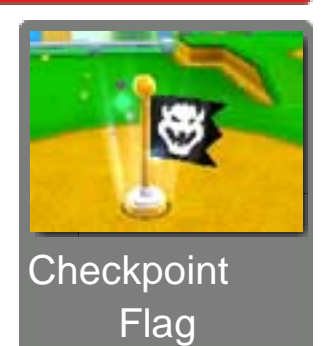

Note: If Mario touches the Checkpoint Flag as Small Mario, he'll transform into his normal size.

#### Clearing a Course

Grab on to the Goal Pole to clear the course. The remaining time will be converted into coins, and you will return to the course-selection screen.

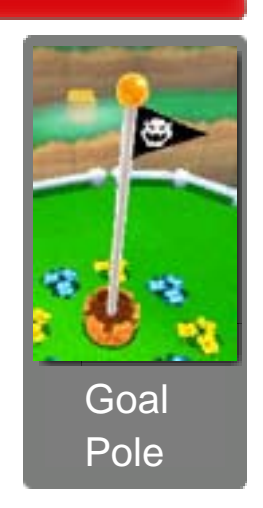

Note: Grab the very top of the Goal Pole to earn an extra life and have a Golden Flag displayed on the course-selection screen.

## Losing Lives and Game Over

During a course, you will lose a life if any of the following things happen:

- You receive damage as Small Mario
- time runs out,
- or you fall into a pit.

If you lose a life when you have no remaining lives left, you will get a game over. You can try again from the last point at which the game was saved, starting over with four lives.

#### Pause Menu

P r e s s **START** during a course to display the pause menu, where you can quit the game or return to the course-selection screen.

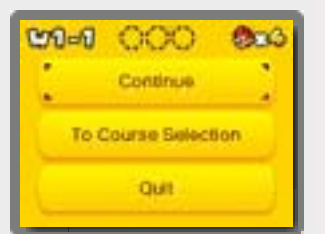

### <span id="page-16-0"></span>8 Controlling Mario

# Basic Controls

**Move** 

 $\bullet$  0

Dash

 $\blacktriangleright \bigcirc + \bigcirc$  (or  $\otimes$ )

You will jump higher while dashing.

Jump . . . . . . . . . . . . . . . . .  $\bullet$  (or  $\circledcirc$ )

..............................

 $\blacktriangleright$   $\Box$  (or  $\Box$ ) **Crouch** 

You can move around while crouching.

### **Moves**

Ground Pound ....... In midair:  $\mathbb{D}$  (or  $\mathbb{R}$ )

Roll

 $\blacktriangleright \Box$  (or  $\Box$ ) +  $\Im$  (or  $\Im$ )

While moving:  $\Box$  (or  $\Box$ ) +  $\Box$  (or  $\Box$ ) Long Jump

During a roll:  $\Box$  (or  $\Box$ ) +  $\Box$  (or  $\Diamond$ ) Rolling Long Jump

# Crouch-Jump

. . . . . . . . . . . . . .  $\blacktriangleright$  Hold  $\Box$  (or  $\Box$ ) +  $\Box$  (or  $\Diamond$ )

#### Side Somersault

 $\blacktriangleright$  While dashing:  $\oslash$  (reverse direction) +  $\circledcirc$  (or  $\circledcirc$ )

While dashing, quickly change to the opposite direction with  $\oslash$  and jump to perform a side somersault.

 $\blacktriangleright$  When sliding down a wall:  $\circledcirc$  (or  $\circledcirc$  ) Wall Jump

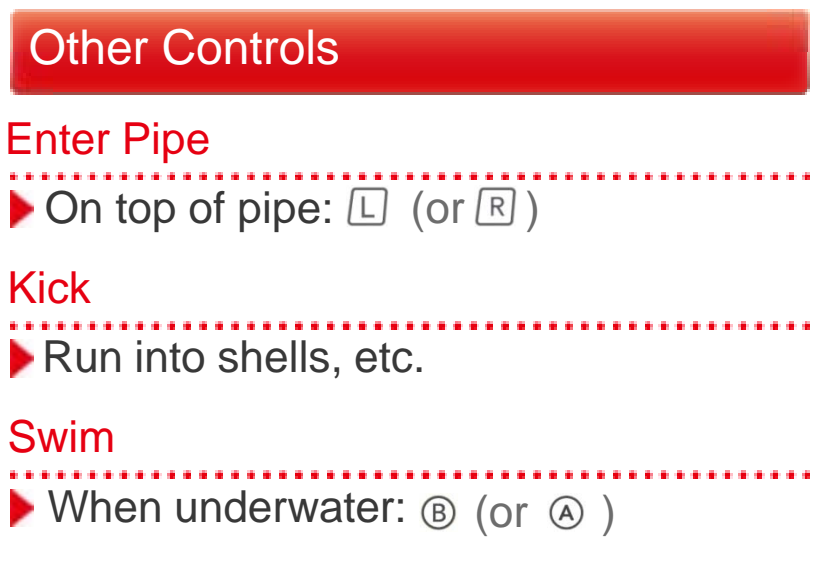

# Propeller Box

 $\bullet$   $\circledcirc$  (or  $\circledcirc$ )

Hold the button down to go higher.

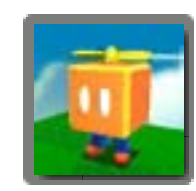

# Binoculars/Cannon

Change direction by moving the Nintendo 3DS system or using  $\odot$ . Zoom in/out with the binoculars with  $\Box / \Box$ , and fire the cannon with  $\circledR$  (or  $\circledA)$ .

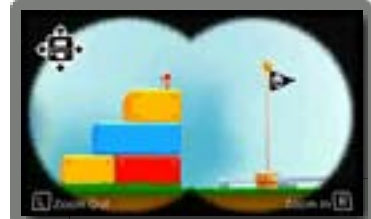

When playing this game, you may have to move the Nintendo 3DS system around. Make sure you have enough room before playing, and hold the system firmly with both hands while playing. Do not move the system with excessive force, as this could cause injuries, damage to the product, or damage to nearby objects.

#### Resetting the Game

P r e s s  $\Box$ ,  $\Box$ , and  $\Box$  START simultaneously to return to the title screen.

#### Sleep Mode

Closing your system during game play will make the system enter Sleep Mode. When your system is in Sleep Mode, the battery consumption is kept to a minimum. When the system is opened, it will wake up from Sleep Mode.

# <span id="page-20-0"></span>9 Mario's Power-Ups

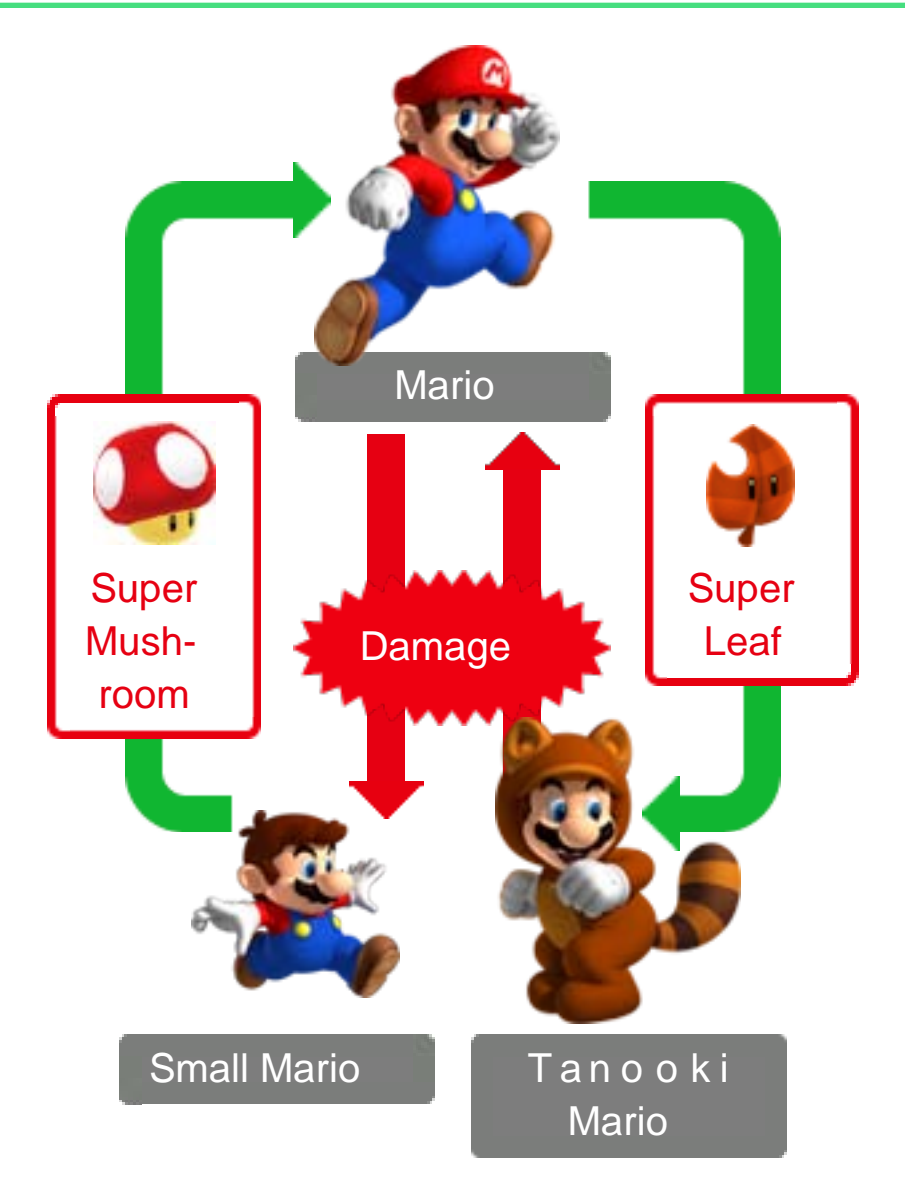

Mario can change into forms with special abilities when he grabs certain items.

#### Fire Mario

Grab a **P** Fire Flower to turn into Fire Mario. Press  $\mathcal{D}$  (or  $\mathcal{D}$ ) to throw fireballs.

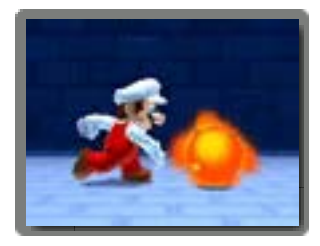

#### Tanooki Mario

Grab a **B** Super Leaf to turn into Tanooki Mario. Press  $\circledcirc$  (or  $\circledcirc$ ) to do a tail attack, and hold  $\circled{B}$  (or  $\circled{A}$ )

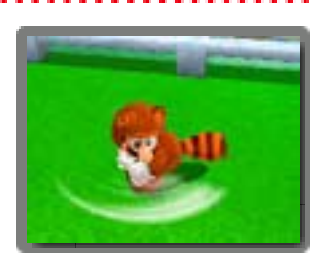

when in midair to float down gently.

<span id="page-22-0"></span>10 Items

#### Super Star

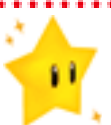

Makes Mario invincible for a short time.

### 1-Up Mushroom

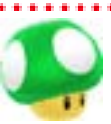

Increases your remaining lives by one.

### **Coin**

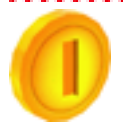

You'll get an extra life if you collect 100 of these.

### Star Medal

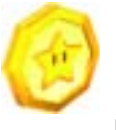

There are three on each course. You'll find them in Mystery Boxes too!

. . . . . . . .

# + Clock

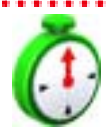

Increases the amount of time remaining.

# Assist Blocks

If you keep losing lives at the same point, an Assist Block will appear. Hit it to receive a special item.

#### Invincibility Leaf

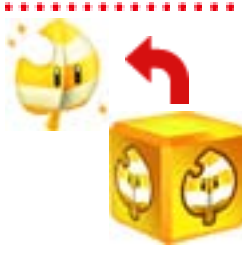

. . . . . Turns you into Tanooki Mario with unlimited invincibility.

P-Wing

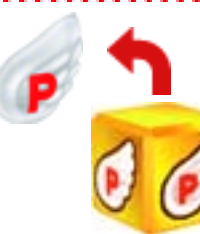

Allows you to travel instantly to somewhere near the Goal Pole.

### <span id="page-24-0"></span>StreetPass Features

If you activate the Street Pass feature for use with this game, you can do the following with other players if you take the Nintendo 3DS system out with you.

## Exchange Mystery Boxes

If you pass by other Super Mario 3D Land players, you will each send the other the last

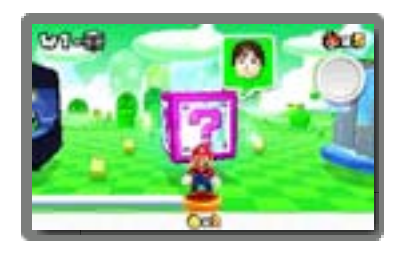

Mystery Box (page 5) you played. Note: Mystery Boxes received via StreetPass will contain Star Medals. Note: You can only exchange the kinds of Mystery Boxes found on the course-selection screen. Note: When you have several save files, only data from the save file you last played will be shared.

### Get Items

If you activate StreetPass for use with this game and meet a Mii character in the

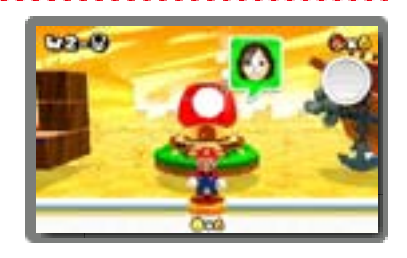

wireless-play mode of another game, you will sometimes get a gift at a Toad House (page 5).

Note: You will get better gifts the more times you meet the same Mii.

Note: You must have the Invitations option in the built-in StreetPass™ Mii

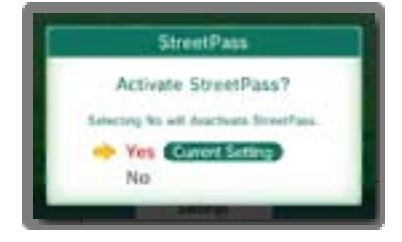

Plaza™ application set to ON to use this feature. For more details, please refer to the section about Street Pass Mii Plaza in your Nintendo 3DS Operations Manual.

### Activating StreetPass

If StreetPass is not activated, **i** will appear on the title screen.

Tap  $\bullet$  and follow the on-screen instructions to a c t i v a t e StreetPass.

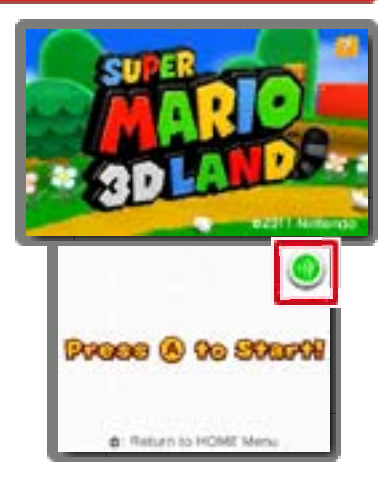

# Deactivating StreetPass

To deactivate StreetPass, go to the System Settings | ithen select StreetPass Management from the Data Management menu.

Note: You can restrict StreetPass functionality via Parental Controls. For more information, refer to the Nintendo 3DS Operations Manual.

<span id="page-27-0"></span>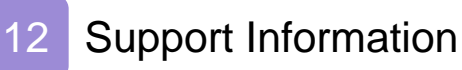

### NEED HELP WITH INSTALLATION, MAINTENANCE OR SERVICE?

Nintendo Customer Service SUPPORT.NINTENDO.COM

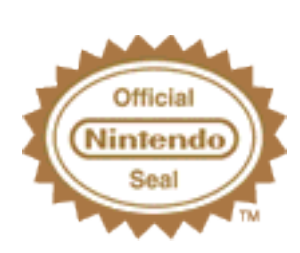

The Official Seal is your assurance that this product is licensed or manufactured by Nintendo. Always look for this seal when buying video game systems, accessories, games and related products.

# Software Rating

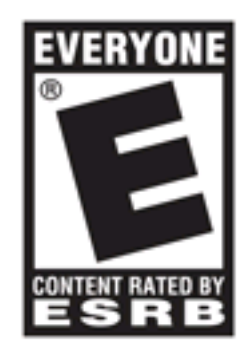

For more information, please visit www.esrb.org.

© 2011 Nintendo.

Trademarks are property of their respective owners. Nintendo 3DS is a trademark of Nintendo. All rights reserved.

CTR-P-AREE-USZ

Free Manuals Download Website [http://myh66.com](http://myh66.com/) [http://usermanuals.us](http://usermanuals.us/) [http://www.somanuals.com](http://www.somanuals.com/) [http://www.4manuals.cc](http://www.4manuals.cc/) [http://www.manual-lib.com](http://www.manual-lib.com/) [http://www.404manual.com](http://www.404manual.com/) [http://www.luxmanual.com](http://www.luxmanual.com/) [http://aubethermostatmanual.com](http://aubethermostatmanual.com/) Golf course search by state [http://golfingnear.com](http://www.golfingnear.com/)

Email search by domain

[http://emailbydomain.com](http://emailbydomain.com/) Auto manuals search

[http://auto.somanuals.com](http://auto.somanuals.com/) TV manuals search

[http://tv.somanuals.com](http://tv.somanuals.com/)